# **■** NetApp

## **Home directory shares**

ONTAP 9

NetApp September 20, 2024

This PDF was generated from https://docs.netapp.com/us-en/ontap/smb-admin/add-home-directory-share-task.html on September 20, 2024. Always check docs.netapp.com for the latest.

## **Table of Contents**

| Н | ome directory shares                                              | . 1 |
|---|-------------------------------------------------------------------|-----|
|   | Add a home directory share                                        | . 1 |
|   | Home directory shares require unique user names                   | 2   |
|   | What happens to static home directory share names after upgrading | 3   |

### **Home directory shares**

### Add a home directory share

If you want to use the SMB home directory feature, you must add at least one share with the home directory property included in the share properties.

#### About this task

You can create a home directory share at the time you create the share by using the vserver cifs share create command, or you can change an existing share into a home directory share at any time by using the vserver cifs share modify command.

To create a home directory share, you must include the homedirectory value in the -share-properties option when you create or modify a share. You can specify the share name and share path using variables that are dynamically expanded when users connect to their home directories. Available variables that you can use in the path are w, d, and u, corresponding to the Windows user name, domain, and mapped UNIX user name, respectively.

#### **Steps**

1. Add a home directory share:

```
vserver cifs share create -vserver vserver_name -share-name share_name -path
path -share-properties homedirectory[,...]
```

-vserver vserver specifies the CIFS-enabled storage virtual machine (SVM) on which to add the search path.

-share-name share-name specifies the home directory share name.

In addition to containing one of the required variables, if the share name contains one of the literal strings w, u, or d, you must precede the literal string with a % (percent) character to prevent ONTAP from treating the literal string as a variable (for example, w).

- ° The share name must contain either the %w or the %u variable.
- The share name can additionally contain the %d variable (for example, %d/%w) or a static portion in the share name (for example, home1\_%w).
- If the share is used by administrators to connect to other users' home directories or to permit users to connect to other users' home directories, the dynamic share name pattern must be preceded by a tilde (~).

The vserver cifs home-directory modify is used to enable this access by setting the -is -home-dirs-access-for-admin-enabled option to true) or by setting the advanced option -is -home-dirs-access-for-public-enabled to true.

-path path specifies the relative path to the home directory.

-share-properties homedirectory[,...] specifies the share properties for that share. You must specify the homedirectory value. You can specify additional share properties using a comma delimited list.

1. Verify that you successfully added the home directory share by using the vserver cifs share show

command.

#### **Example**

The following command creates a home directory share named %w. The oplocks, browsable, and changenotify share properties are set in addition to setting the homedirectory share property.

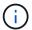

This example does not display output for all of the shares on the SVM. Output is truncated.

#### Related information

Adding a home directory search path

Requirements and guidelines for using automatic node referrals

Managing accessibility to users' home directories

### Home directory shares require unique user names

Be careful to assign unique user names when creating home directory shares using the %w (Windows user name) or %u (UNIX user name) variables to generate shares dynamically. The share name is mapped to your user name.

Two problems can occur when a static share's name and a user's name are the same:

- When the user lists the shares on a cluster using the net view command, two shares with the same user name are displayed.
- When the user connects to that share name, the user is always connected to the static share and cannot access the home directory share with the same name.

For example, there is a share named "administrator" and you have an "administrator" Windows user name. If you create a home directory share and connect to that share, you get connected to the "administrator" static share, not to your "administrator" home directory share.

You can resolve the issue with duplicate share names by following any of these steps:

- Renaming the static share so that it no longer conflicts with the user's home directory share.
- Giving the user a new user name so that it no longer conflicts with the static share name.

• Creating a CIFS home directory share with a static name such as "home" instead of using the %w parameter to avoid conflicts with the share names.

# What happens to static home directory share names after upgrading

Home directory share names must contain either the w or the u dynamic variable. You should be aware of what happens to existing static home directory share names after upgrading to a version of ONTAP with the new requirement.

If your home directory configuration contains static share names and you upgrade to ONTAP, the static home directory share names are not changed and are still valid. However, you cannot create any new home directory shares that do not contain either the %w or %u variable.

Requiring that one of these variables is included in the user's home directory share name ensures that every share name is unique across the home directory configuration. If desired, you can change the static home directory share names to names that contain either the %w or %u variable.

#### Copyright information

Copyright © 2024 NetApp, Inc. All Rights Reserved. Printed in the U.S. No part of this document covered by copyright may be reproduced in any form or by any means—graphic, electronic, or mechanical, including photocopying, recording, taping, or storage in an electronic retrieval system—without prior written permission of the copyright owner.

Software derived from copyrighted NetApp material is subject to the following license and disclaimer:

THIS SOFTWARE IS PROVIDED BY NETAPP "AS IS" AND WITHOUT ANY EXPRESS OR IMPLIED WARRANTIES, INCLUDING, BUT NOT LIMITED TO, THE IMPLIED WARRANTIES OF MERCHANTABILITY AND FITNESS FOR A PARTICULAR PURPOSE, WHICH ARE HEREBY DISCLAIMED. IN NO EVENT SHALL NETAPP BE LIABLE FOR ANY DIRECT, INDIRECT, INCIDENTAL, SPECIAL, EXEMPLARY, OR CONSEQUENTIAL DAMAGES (INCLUDING, BUT NOT LIMITED TO, PROCUREMENT OF SUBSTITUTE GOODS OR SERVICES; LOSS OF USE, DATA, OR PROFITS; OR BUSINESS INTERRUPTION) HOWEVER CAUSED AND ON ANY THEORY OF LIABILITY, WHETHER IN CONTRACT, STRICT LIABILITY, OR TORT (INCLUDING NEGLIGENCE OR OTHERWISE) ARISING IN ANY WAY OUT OF THE USE OF THIS SOFTWARE, EVEN IF ADVISED OF THE POSSIBILITY OF SUCH DAMAGE.

NetApp reserves the right to change any products described herein at any time, and without notice. NetApp assumes no responsibility or liability arising from the use of products described herein, except as expressly agreed to in writing by NetApp. The use or purchase of this product does not convey a license under any patent rights, trademark rights, or any other intellectual property rights of NetApp.

The product described in this manual may be protected by one or more U.S. patents, foreign patents, or pending applications.

LIMITED RIGHTS LEGEND: Use, duplication, or disclosure by the government is subject to restrictions as set forth in subparagraph (b)(3) of the Rights in Technical Data -Noncommercial Items at DFARS 252.227-7013 (FEB 2014) and FAR 52.227-19 (DEC 2007).

Data contained herein pertains to a commercial product and/or commercial service (as defined in FAR 2.101) and is proprietary to NetApp, Inc. All NetApp technical data and computer software provided under this Agreement is commercial in nature and developed solely at private expense. The U.S. Government has a non-exclusive, non-transferrable, nonsublicensable, worldwide, limited irrevocable license to use the Data only in connection with and in support of the U.S. Government contract under which the Data was delivered. Except as provided herein, the Data may not be used, disclosed, reproduced, modified, performed, or displayed without the prior written approval of NetApp, Inc. United States Government license rights for the Department of Defense are limited to those rights identified in DFARS clause 252.227-7015(b) (FEB 2014).

#### **Trademark information**

NETAPP, the NETAPP logo, and the marks listed at <a href="http://www.netapp.com/TM">http://www.netapp.com/TM</a> are trademarks of NetApp, Inc. Other company and product names may be trademarks of their respective owners.